#### Swing

### A Quick Tutorial on Programming Swing Applications

#### MVC – Model View Controller

- Swing is based on this design pattern
- It means separating the implementation of an application into layers or components:
  - The Model the data structure that represents something (like a customer info rec)
  - The Controller the user interface logic for manipulating it
  - The View the display of that data structure to the user.

#### What is Swing?

- A set of classes (part of JFC) that support platform independent GUI (Graphical User Interface)
- Successor to the original Java GUI classes (AWT) which didn't work very well (they had platform dependencies that really made it a difficult API to use)
- AWT wasn't very "sexy"

### Swing

- Visible "widgets" windows, buttons, combo boxes, trees, tables, checkboxes, text fields, menus, ...
- Containers of components applets, dialogs, windows and frames
- Supporting classes and utility methods

### Some important Swing visible component classes

- JApplet \*\*
- JButton
- JCheckBox
- JColorChooser
- JComboBox
- JDialog \*\*
- JFileChooser
- JFormattedTextField
- JFrame \*\*
- JLabel
- JList
- JMenu
- JMenuBar
- JMenuItem
- JPanel

- JPasswordField
- JPopupMenu
- JProgressBar
- JRadioButton
- JScrollBar
- JSlider
- JSpinner
- JTable
- JTextArea
- JTextField
- JToggleButton
- JToolBar
- JTree
- JWindow \*\*
- \*\* means a top level containers

# Using netbeans to create a JDialog

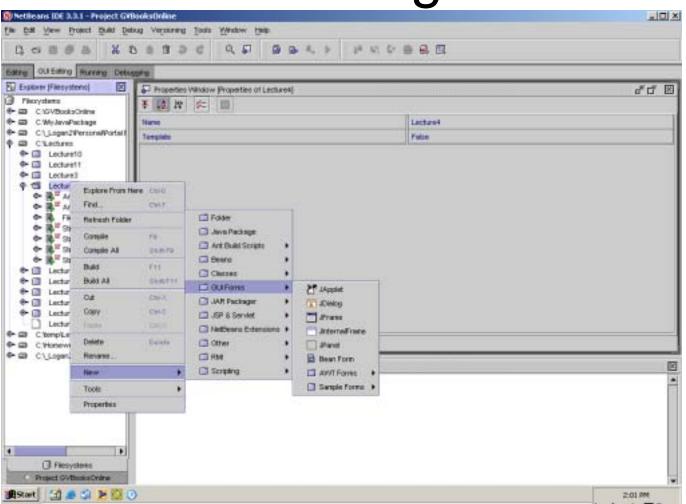

### adding fields

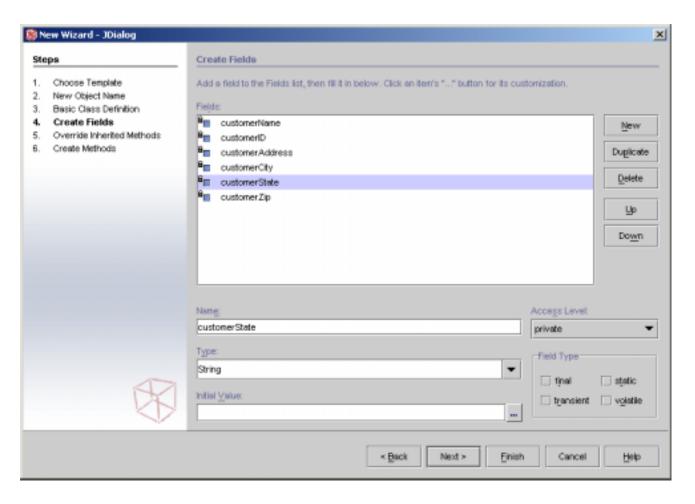

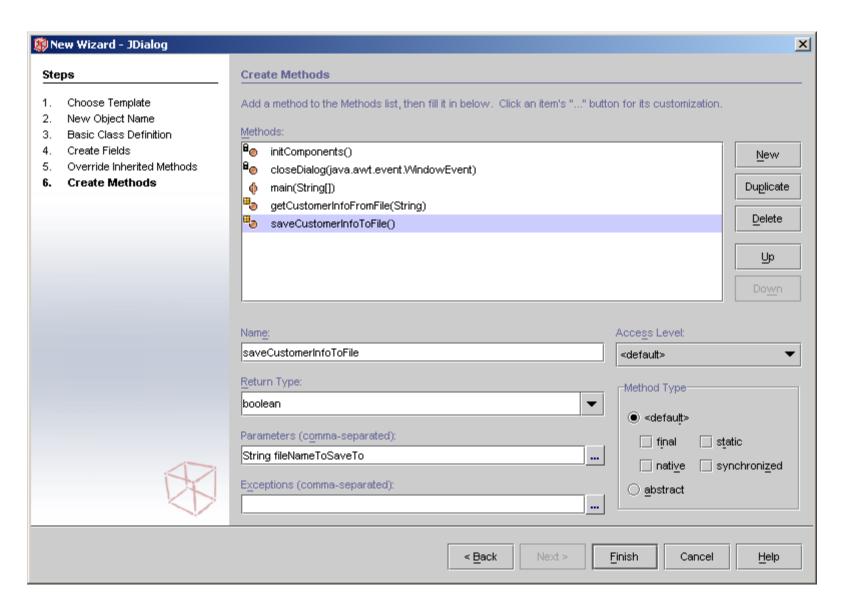

### my empty CustomerInfoDialog:JDialog

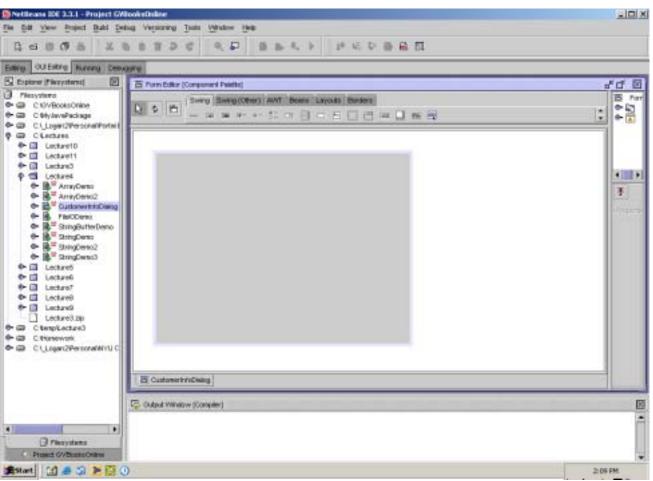

#### code created

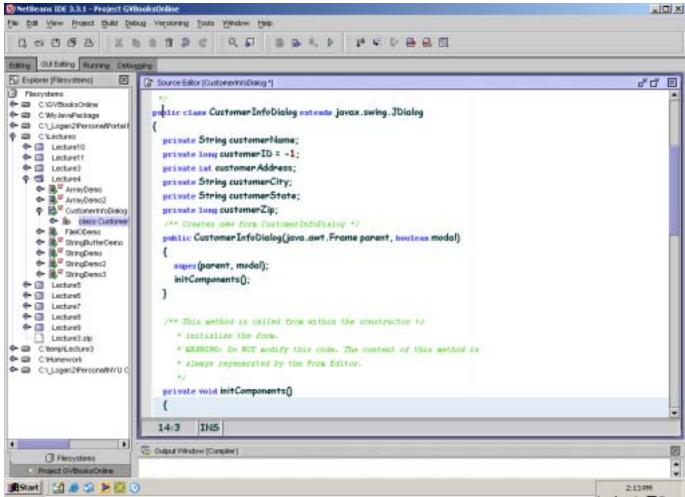

### To kill a zombie or running process in netbeans right click and choose: "terminate"

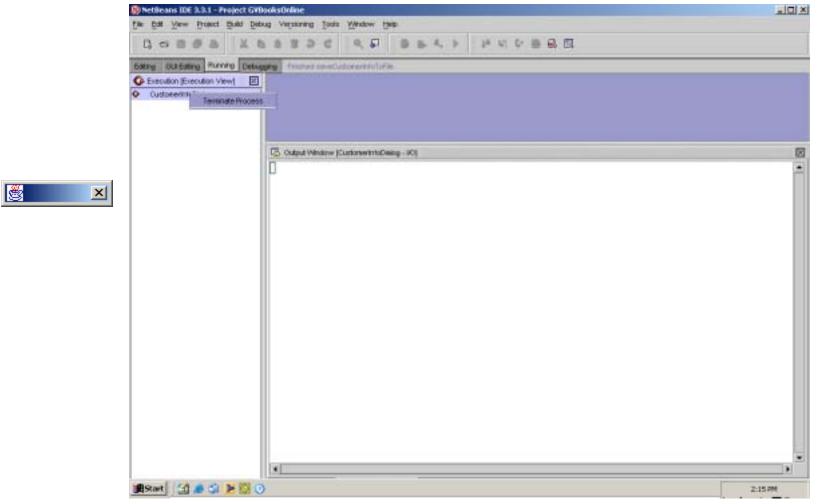

### executing the class displays:

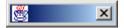

### Editing a dialog

1<sup>St</sup> select a layout manager for the dialog

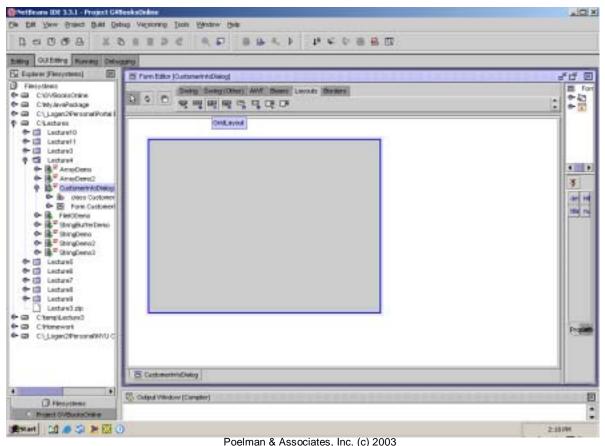

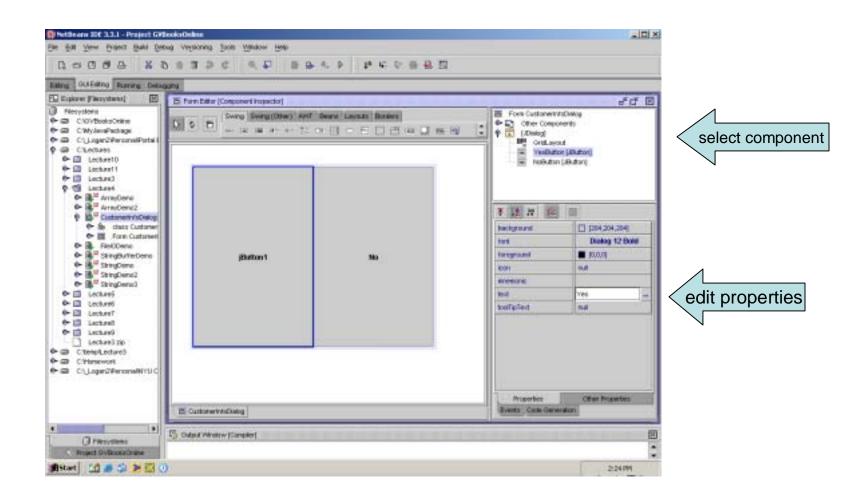

#### changing the layout manager

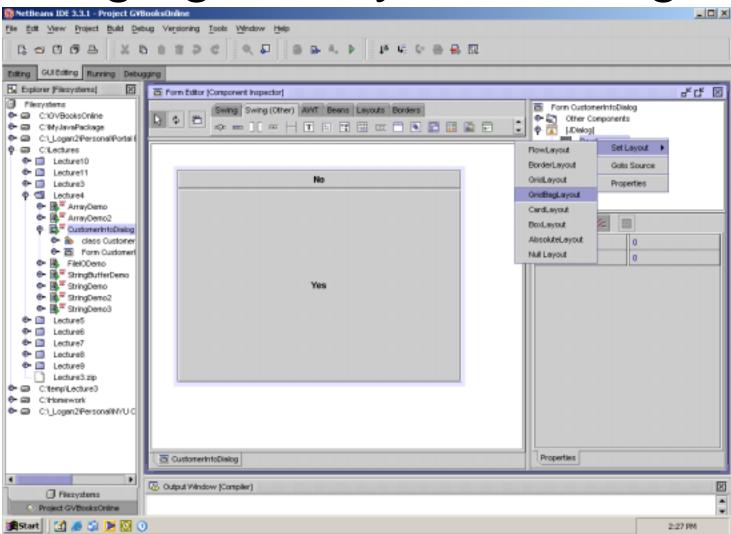

## what layout manager should I use?

 Start with the absolute and then experiment when you feel comfortable (or hire a graphic artist and let them worry about it;-).

# Adding other components to the view - JTextFields

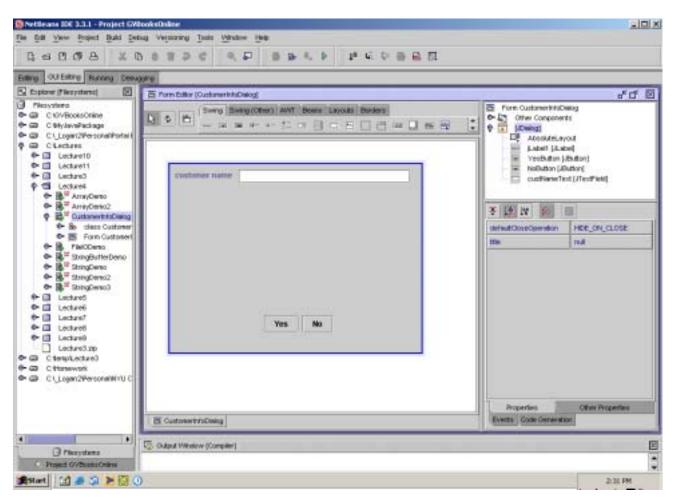

#### execute the class

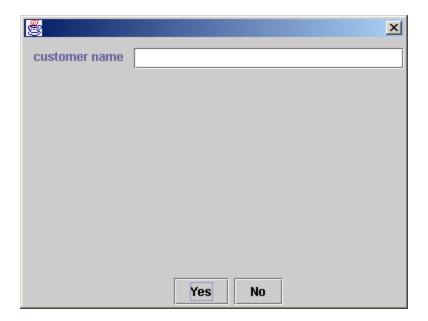

### Adding a combo box

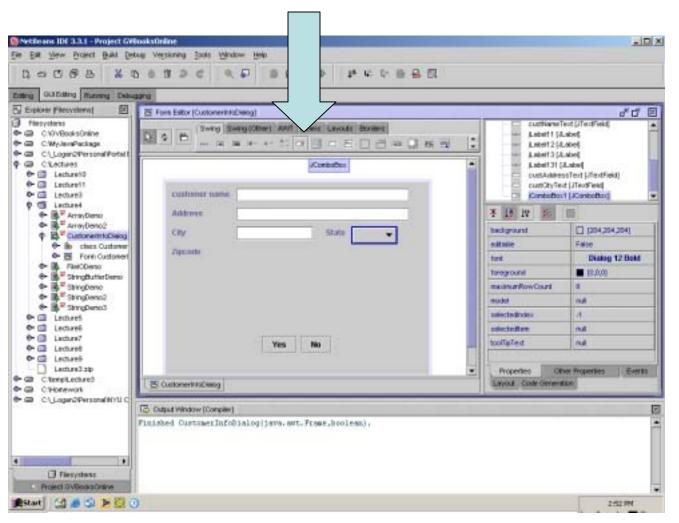

# edit the model property for the combo box

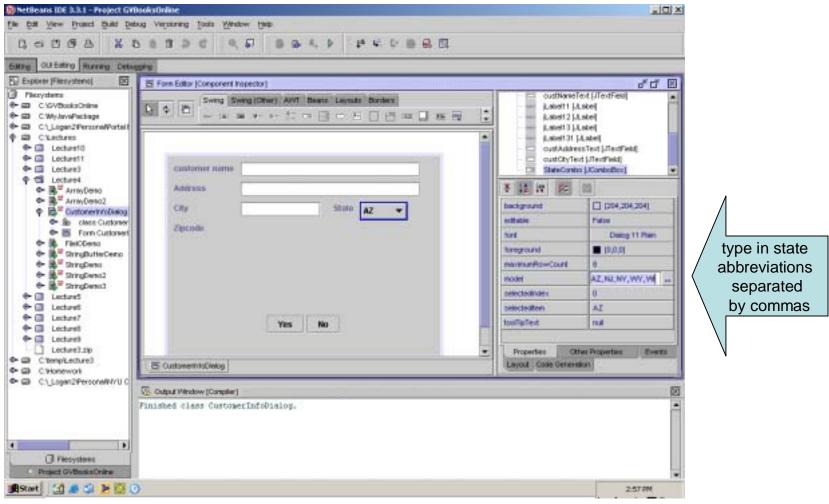

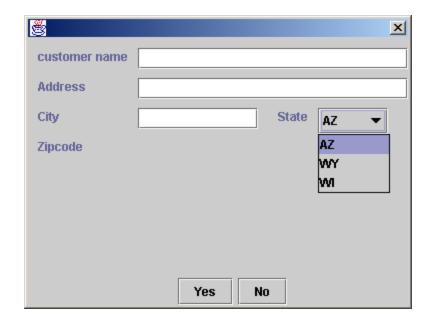

#### preferred size property

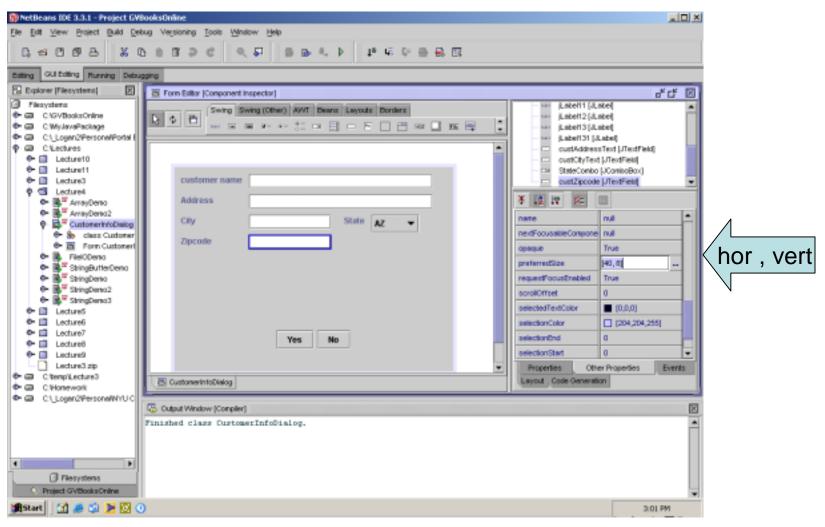

#### MVC

### Model – View – Controller Design Pattern

#### Design Patterns

- A design pattern is a way of designing code that benefits from experience of other developers – see GoF (Gang of Four) on Patterns
- Design patterns are "rules of thumb" & best practices
- A GUI is based on many design patterns
  - 3D Pliancy
  - Feedback
  - Icons
  - Menus
  - Pointing
  - Mnemonics & Accelerators
  - Many more ...
- A pattern usually has a name (and several aliases), a context, a problem it addresses, a description of the solution, hints of when to use it and when not to.
- See <a href="http://www.csc.calpoly.edu/~dbutler/tutorials/winter96/patterns/">http://www.csc.calpoly.edu/~dbutler/tutorials/winter96/patterns/</a>, <a href="http://choices.cs.uiuc.edu/sane/dpatterns.html#dp">http://choices.cs.uiuc.edu/sane/dpatterns.html#dp</a> and <a href="http://www.stanford.edu/~borchers/hcipatterns">http://www.stanford.edu/~borchers/hcipatterns</a>

## MVC – Model View Controller pattern

- Swing components are designed as MVC components
  - Model = data or object that is the to be visually represented
  - View = one or more visual representations of that data/object
  - Controller = code to manage input to the model

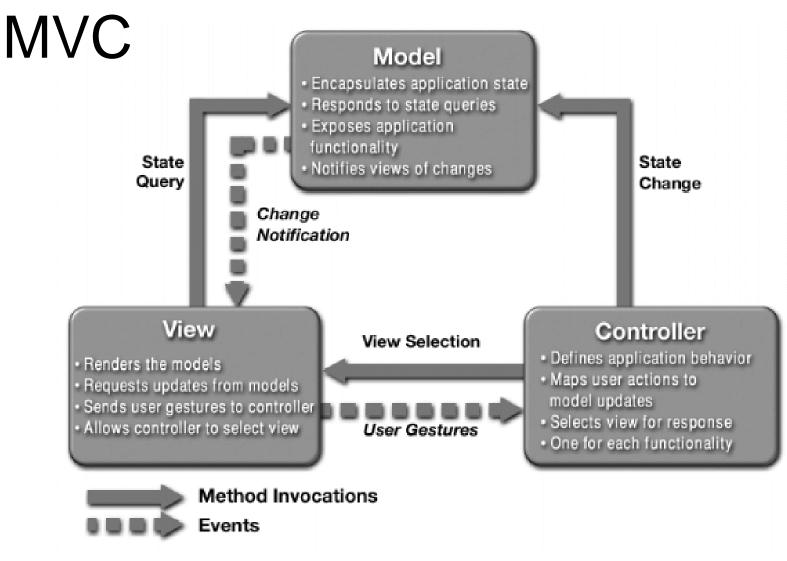

• © Sun 2002

#### MVC in Swing Components

- The Swing component class is the view and controller
- A separate class is the model
- Most components come with a default model
- You can set the model to your own model for a control
- Several controls could share a model!

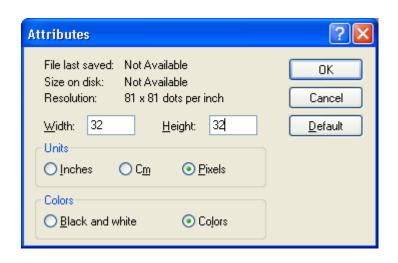

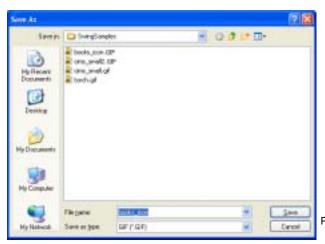

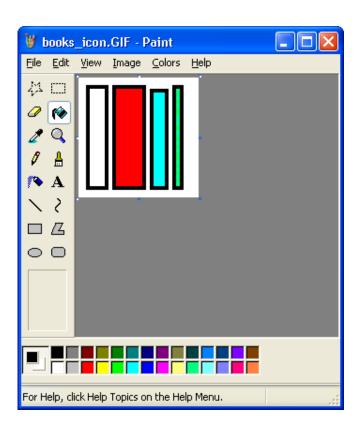

Poelman & Associates, Inc. (c) 2003

## Creating icons using the blank icon to start with

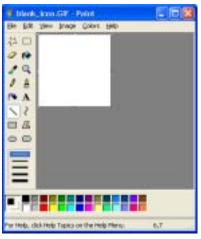

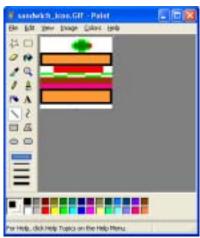

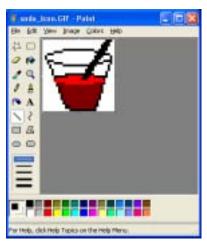

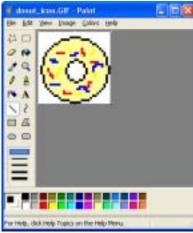

# Change the properties of the button to use you icon

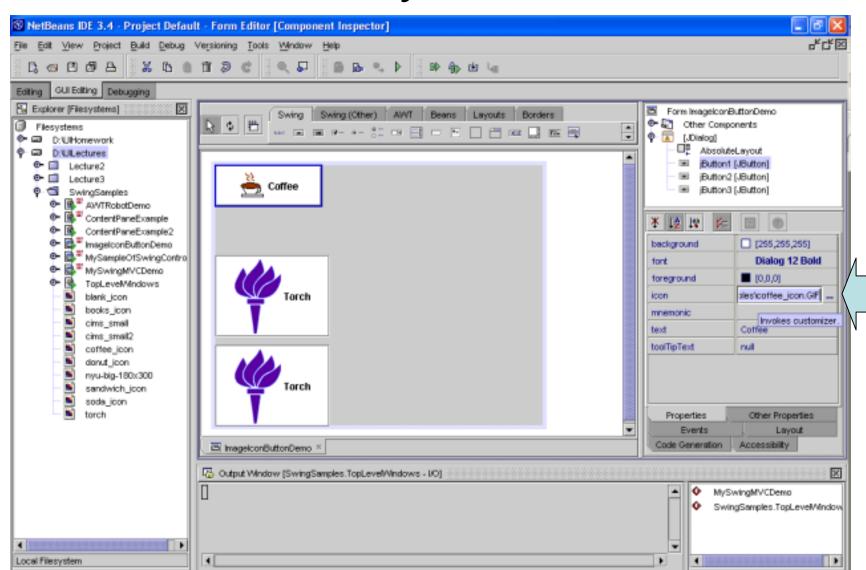

## Pushing the buttons changes the displayed prices.

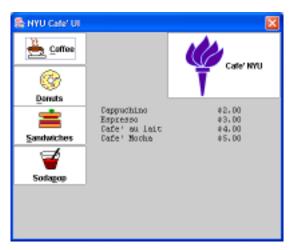

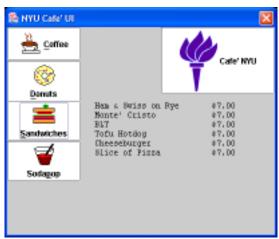

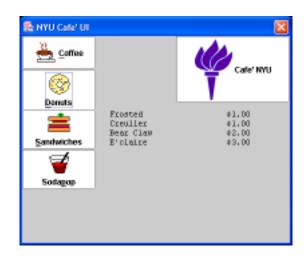

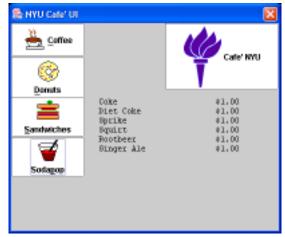

#### A different and better layout

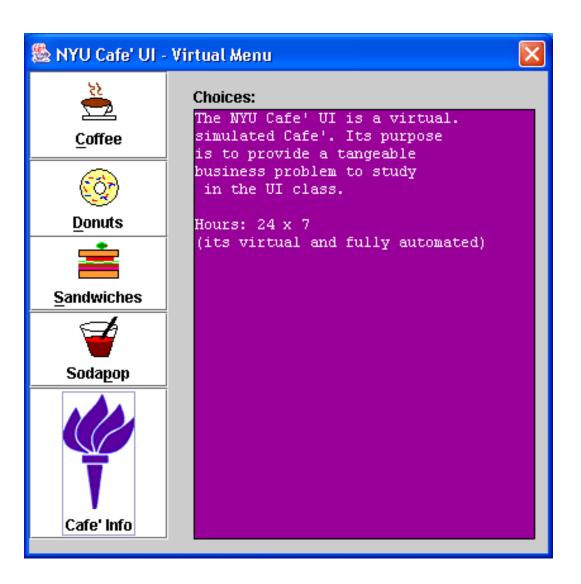

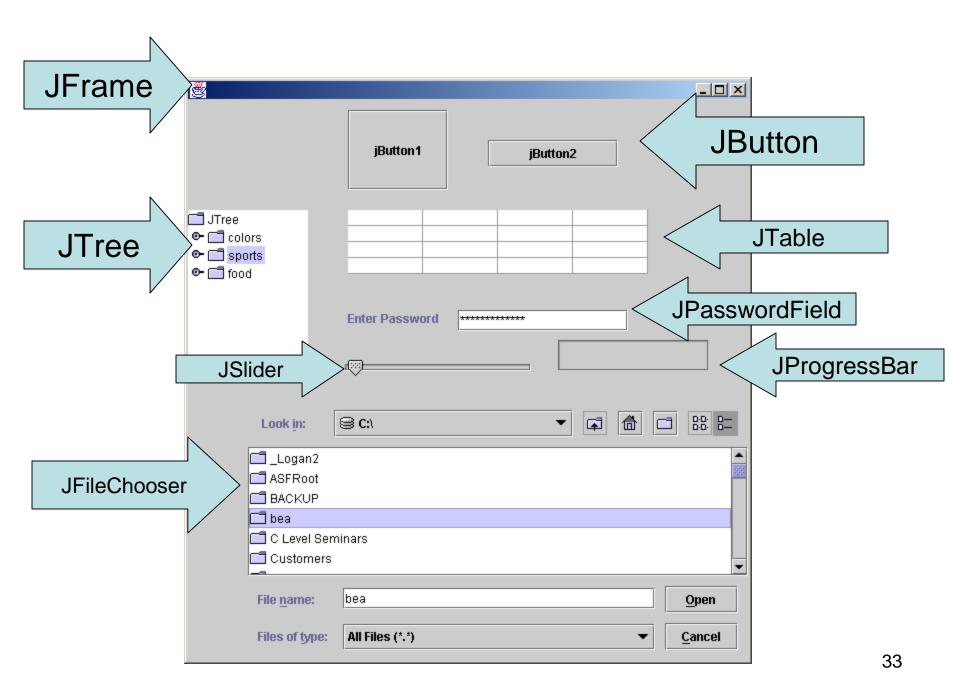

```
private javax.swing.JPasswordField
                                        ¡PasswordField1;
private javax.swing.JTree
                                        jTree1;
private javax.swing.JSlider
                                        jSlider1;
private javax.swing.JProgressBar
                                        jProgressBar1;
private javax.swing.JTable
                                        jTable1;
private javax.swing.JButton
                                        jButton2;
private javax.swing.JButton
                                        jButton1;
private javax.swing.JFileChooser
                                        jFileChooser1;
private javax.swing.JLabel
                                        jLabel1;
```

#### Swing based MenuLookDemo

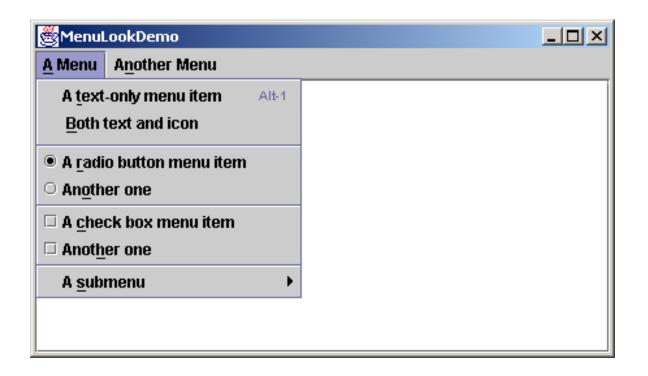

#### TopLevelWindows.java

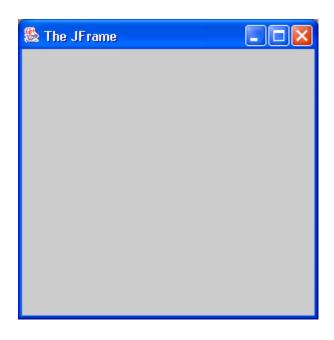

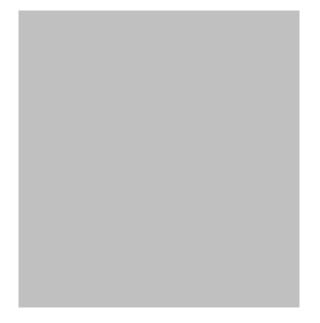

## TopLevelWindows.java

```
package SwingSamples;
import javax.swing.*;
public class TopLevelWindows
    public static void main(String args[])
        JFrame myJFrame = new JFrame("The JFrame");
        myJFrame.setSize(300,300);
        myJFrame.setLocation(100,100);
        JWindow myJWindow = new JWindow();
        myJWindow.setSize(300,300);
        myJWindow.setLocation(500, 100);
        myJFrame.setVisible(true);
        myJWindow.setVisible(true);
```

## Top Level Containers

- Must have a top level container in Swing
- You must add components to the associated content pane

### ContentPaneExample.java

```
package SwingSamples;
                                                   Without the pack()
import java.awt.*;
import javax.swing.*;
                                                     With the pack()
                                                                          One Two
public class ContentPaneExample
    public static void main(String args[])
        JFrame myJFrame = new JFrame("JFrame");
        myJFrame.setLocation(100,100);
        Container myContentPane = myJFrame.getContentPane();
        myContentPane.setLayout(new FlowLayout());
        myContentPane.add(new JLabel("One"));
        myContentPane.add(new JLabel("Two"));
        myJFrame.pack(); //reformats the layout to the minimum size to fit
   everything
        myJFrame.setVisible(true);
```

### ContentPaneExample2.java

```
package SwingSamples;
import java.awt.*;
import javax.swing.*;
public class ContentPaneExample2
    public static void main(String args[])
        JFrame myJFrame = new JFrame("JFrame");
        myJFrame.setLocation(100,100);
         Container myContentPane = new JPanel();
        myContentPane.add(new JLabel("One"));
        myContentPane.add(new JLabel("Two"));
        \verb|myJFrame.setContentPane(myContentPane)|;
        myJFrame.pack();
        myJFrame.setVisible(true);
                                 Poelman & Associates, Inc. (c) 2003
```

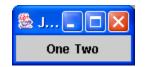

#### **Events**

- Swing uses them to communicate between swing components.
- An event is just a method call on the receiving object by the sending object. The method passes the event object.

```
addActionListener(ActionListener listener);
removeActionListener(ActionListener listener);
```

 An object registers to receive events. The method that gets called is:

```
actionPerformed(ActionEvent e);
```

#### **Events**

- In Swing they are multicast 1 to many possible. Manes multiple method calls by the send basically.
- Order isn't defined, though.
- Events are immutable to the receiver.
- Events may be queued as in the keyboard event queue.
- Multiple events maybe compressed into one as in mouse movements.

## **Event Modifier Flags**

- SHIFT\_MASK
- CTRL\_MASK
- META\_MASK
- ALT\_MASK
- BUTTON1 MASK
- BUTTON2\_MASK
- BUTTON3\_MASK
- Detect when certain keys are also pressed.

```
int modifierFlags = myEvent.getModifiers();
if ((modifierFlags & InputEvent.CRTL_MASK)!=0)
    System.println.out("Pressing the contrl key");
```

## **Event Types**

```
    ComponentEvent //resized, moved, shown, hidden
    FocusEvent //gained, lost
    KeyEvent //typed, pressed, released
    MouseEvent //clicked, pressed, released, //entered, exited
    ContainerEvent //componentAdded componentRemoved
    ActionEvent //fired by: JButton, JChekBox, ...
    AdjustmentEvent //fired by: JScrollBar
```

#### Many more ....

## **Event Adapter Classes**

- Map incoming events to a method to invoke on the model to achieve the function.
- Separates the View & Controller from the Model (MVC)
- Prebuilt adapter has stubbed out methods for events.
   You only implement the ones you are interested. You do
  this by extending the adapter and overiding the methods
  you need.
- Follows a general design pattern of called "adapter".
- MouseAdapter, MouseInputAdapter,
   MouseMotionAdapter, KeyAdapter, ComponentAdapter,
   ContainerAdapter, DragSourceAdapter,
   DropTargetAdapter, FocusAdapter, WindowAdapter, ...

#### **AWT Robot!**

- Used to simulate keyboard and mouse programmatically.
- It places events in the native system queues for the platform you are on (not just the java queue).
- Used for recording and replaying activities in regression testing and other uses.

## Multithreading and Swing

- Swing components always execute on a single thread within your application. Not the main thread of your application, either.
- Swing components are NOT multithread safe!
- This is done for speed but influences how you must design for them.
- We can ignore this for protoyping UIs but not for design of applications.

## **Swing Components**

## Sample dialog with a few controls.

MySampleOfSwingControls1.java

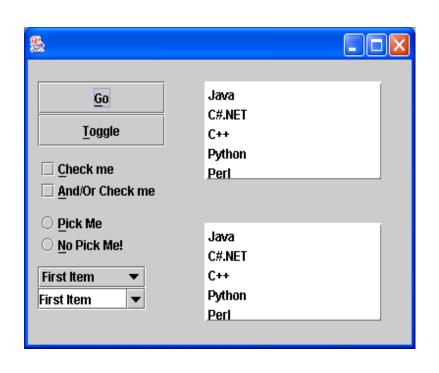

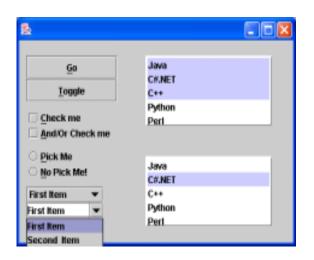

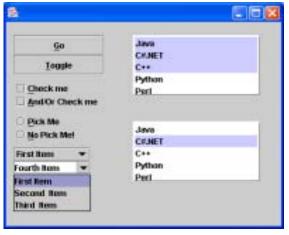

#### **JButton**

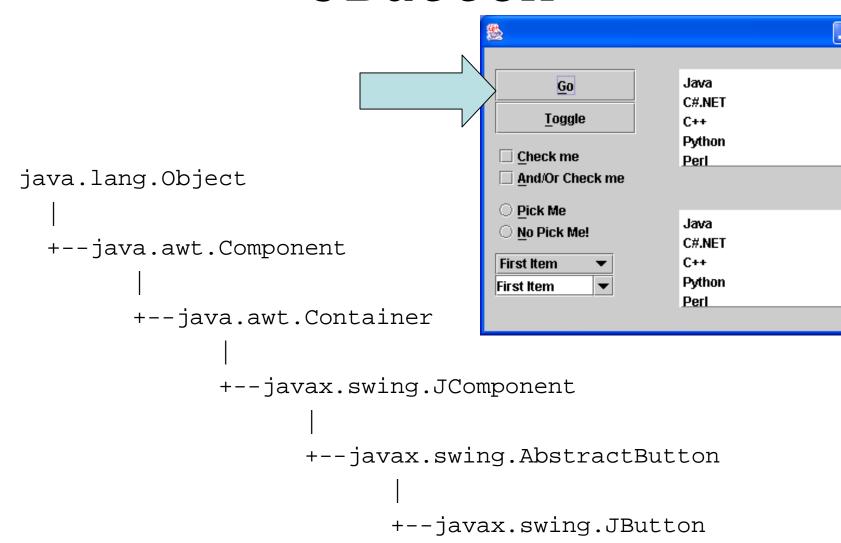

#### **JButton**

- Used for a command
- Push and shows a state change visually (pliancy)
- Has a name, label text,

## Adding items to the List

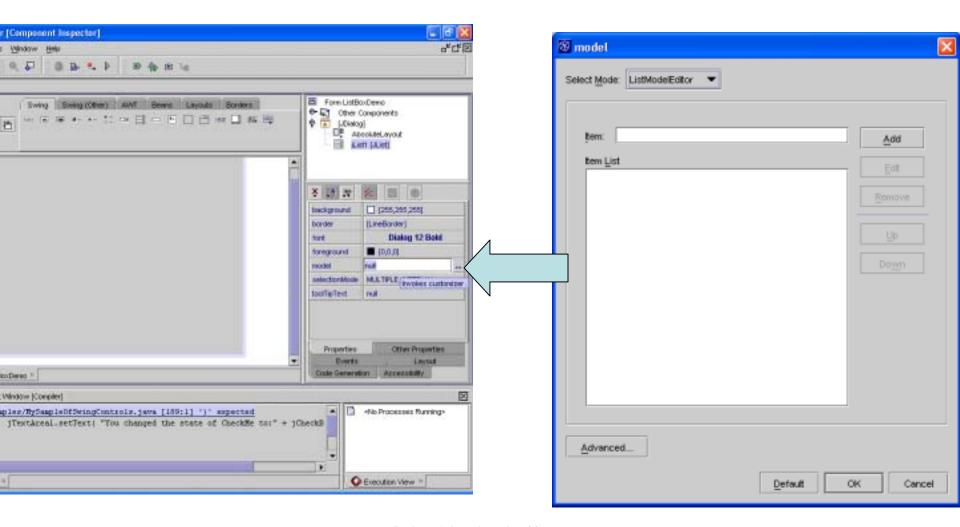

#### Add items to the model for the list

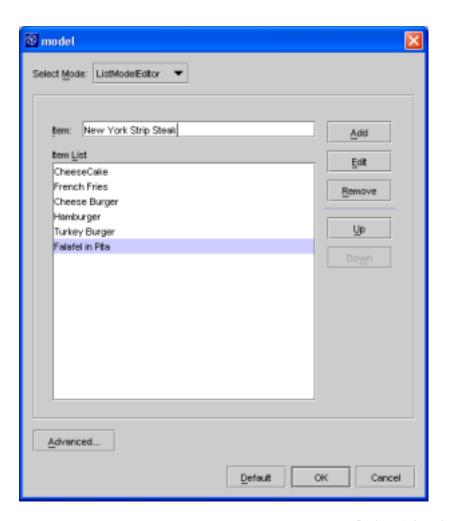

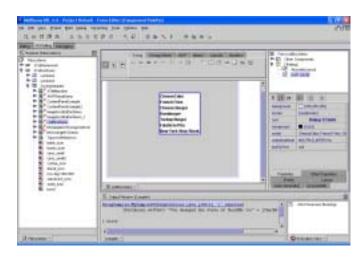

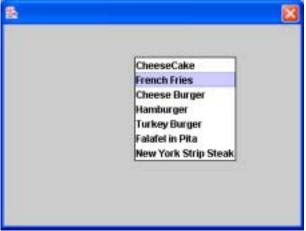

## Changing the border of a list box

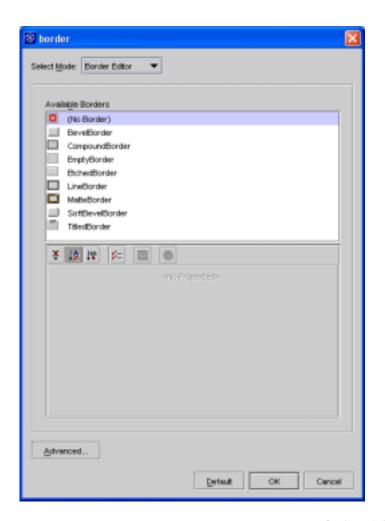

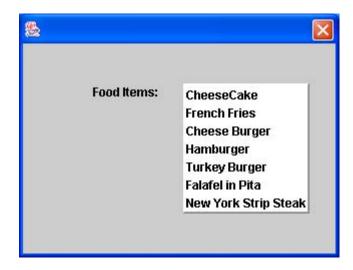

#### A Titled Border for a List Box

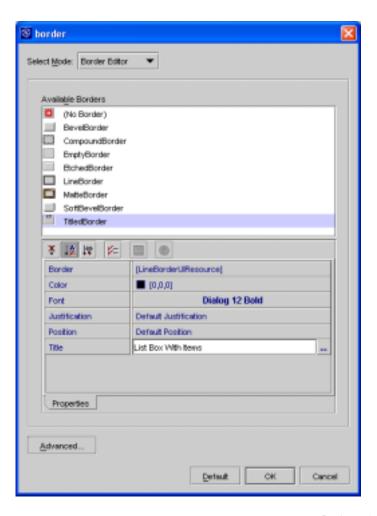

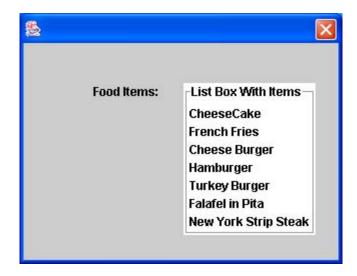

#### List Box Selection Modes

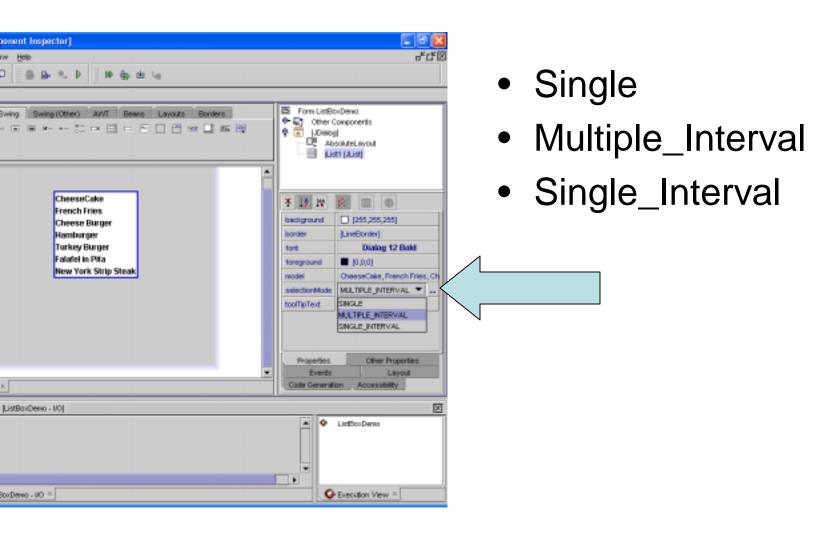

## Setting the Button group on a radio button

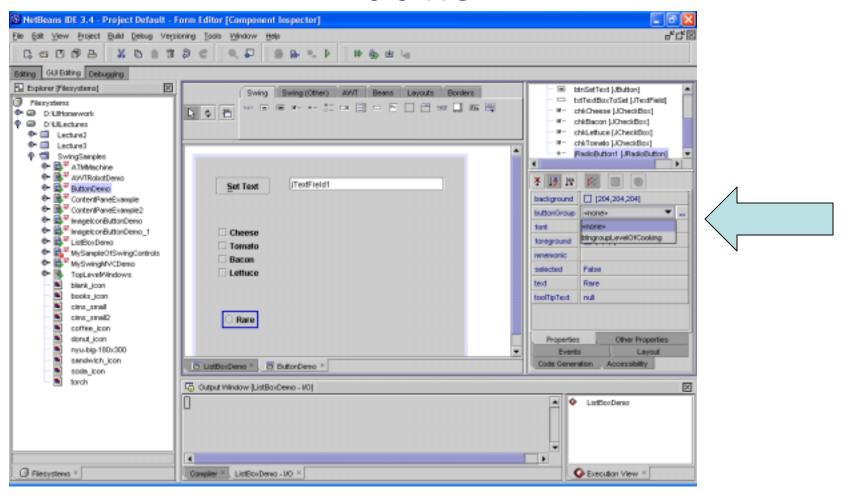

## Setting the Mnemonics

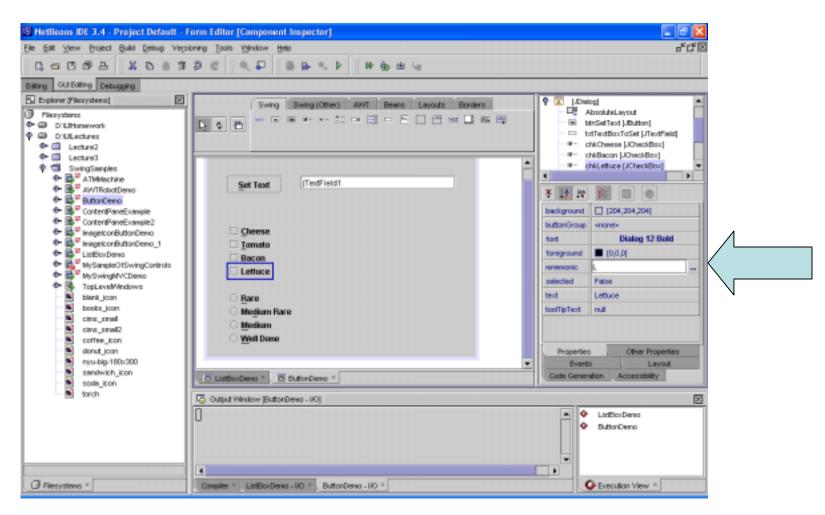

## Final Dialog Version

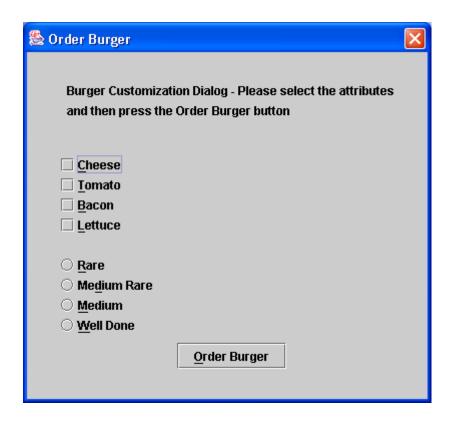

#### **JComboBox**

- Two styles in the app –
   non-editable and editable
- If you use the editable type you should check the input of the user to make sure it is acceptable.
- You can change the style by changing the editable property.

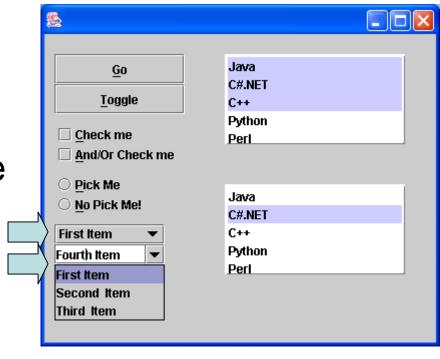

## Creating a JavaGUI -> SampleForms -> Application

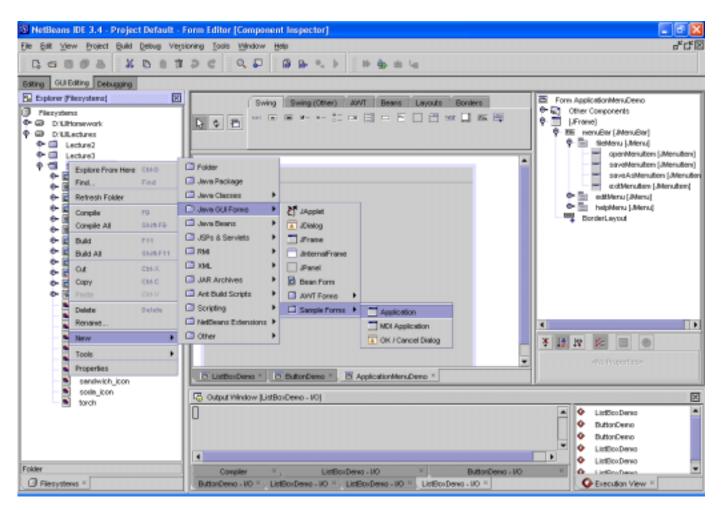

# Menu and Menu item hierarchy that defines the menus for the app

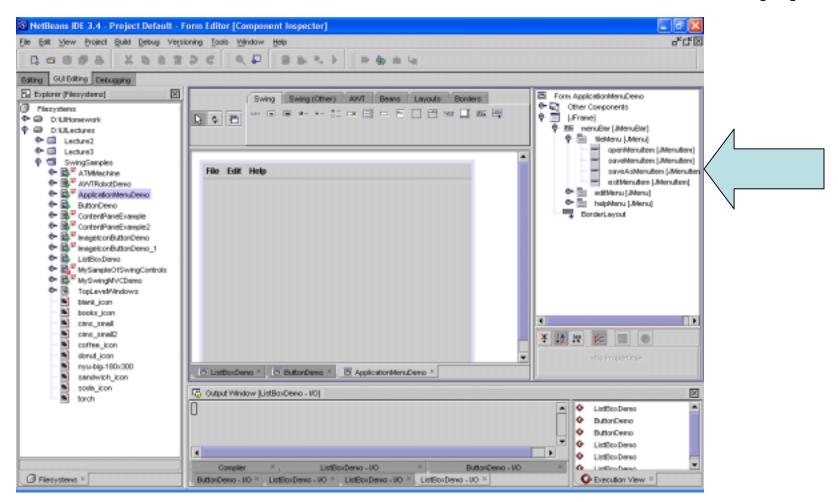

### The default menus

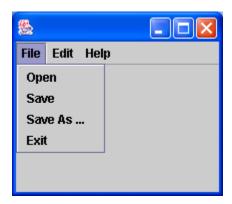

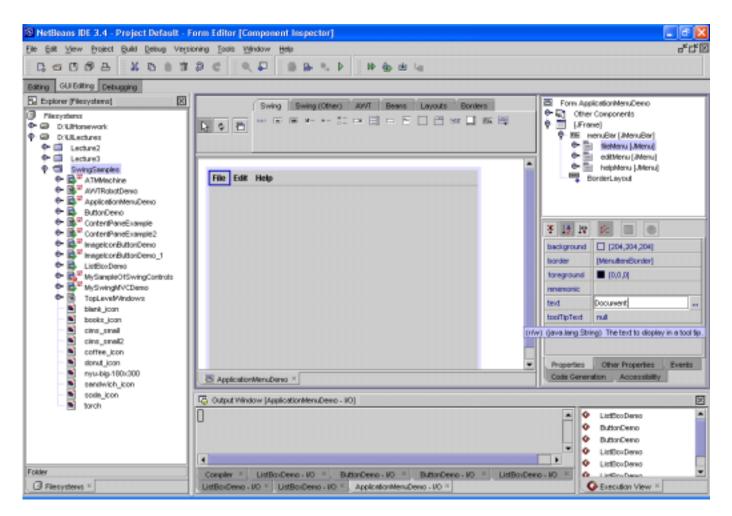

# Copy and paste a menu into the hierarchy

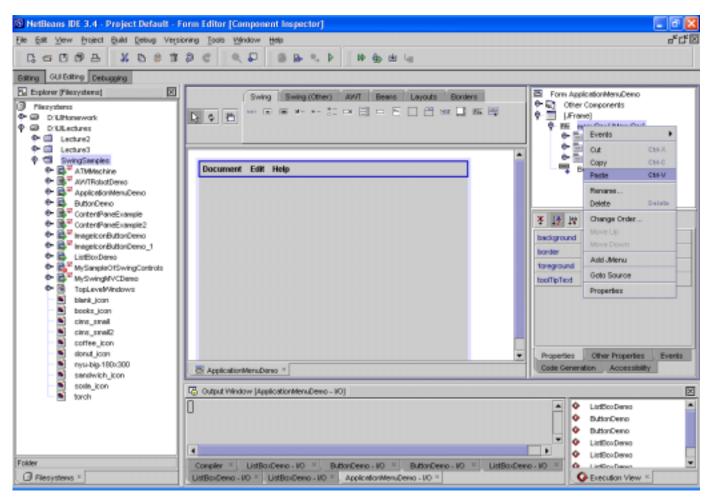

#### This shows 2 Edit menus

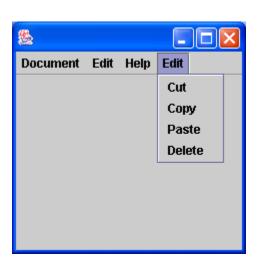

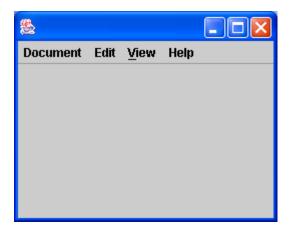